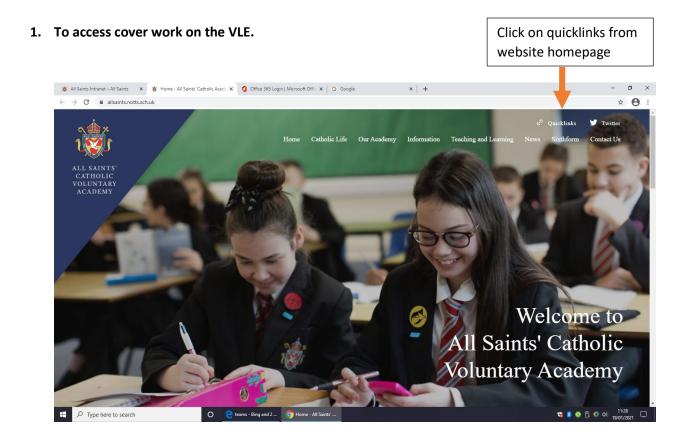

Then on the menu that appears, select VLE. Then sign in with you school e-mail and password to access the VLE and locate your cover work.

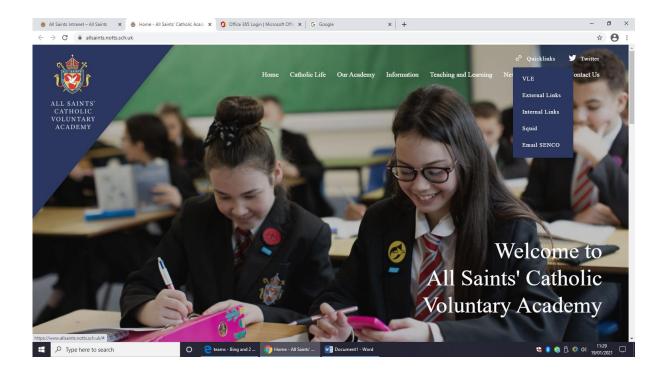

## 2. To access an assessment set on Microsoft Teams

Firstly, go to your Team class tile and click on it.

| < >                                     |                         | Q. Search                  |                                       | 🍓 – 🗆 ×       |                                          |  |
|-----------------------------------------|-------------------------|----------------------------|---------------------------------------|---------------|------------------------------------------|--|
| 47<br>Activity                          | Teams                   |                            |                                       |               | ি ্ট হি <sup>*</sup> Join or create team |  |
|                                         | ▼ Your teams            |                            |                                       |               |                                          |  |
| us<br>Accepter<br>Accepter<br>Fice<br>↓ | My Test Class           | <br>A<br>AMTest            | <br>mt<br>my test class               | <br>Y10iMedia | <br>Tc<br>Test class                     |  |
|                                         | <br>Tt<br>Test teaching |                            |                                       |               |                                          |  |
| Bring up                                |                         |                            |                                       |               |                                          |  |
| Team                                    |                         |                            |                                       |               |                                          |  |
| Tiles                                   | Э Type here search      | O noverload Microso 🎯 Home | - All Saints' 🗤 Document - Word 🕂 🍂 M | crosoft Teams | 🐝 🕏 💿 Ō. ᡐ 석이 1133<br>1907/221 다         |  |
| _                                       |                         |                            |                                       |               | 19/01/2021                               |  |
|                                         | Select Team tile        |                            |                                       |               |                                          |  |

You will see under the 'Posts' or 'Assignments' sections, anything that has been assigned for you to complete.

| < >            |                         | Q, Search                                                                                  | Assignment and   |
|----------------|-------------------------|--------------------------------------------------------------------------------------------|------------------|
| لي<br>Activity | < All teams             | General Posts Files Class Notebook Assignments                                             | due dates.       |
| Teams          | Tt                      | · · · · · · · · · · · · · · · · · · ·                                                      |                  |
| Calendar       | Test teaching           |                                                                                            |                  |
| Assignments    | General                 |                                                                                            |                  |
| 4<br>Files     |                         |                                                                                            |                  |
|                |                         | Assignments 11:19 AM                                                                       | 88               |
|                |                         | Os inap nonework                                                                           |                  |
|                |                         | Due Jan 20                                                                                 |                  |
|                |                         | View assignment                                                                            |                  |
|                |                         | ← Reply                                                                                    |                  |
|                |                         | Assignments 11:22 AM                                                                       |                  |
|                |                         | To plate tectorics quiz                                                                    |                  |
|                |                         | Due Jan 20                                                                                 |                  |
|                |                         | View assignment                                                                            |                  |
|                |                         | ← Reply                                                                                    |                  |
| H<br>Apps      |                         |                                                                                            |                  |
| ?<br>Help      |                         | New conversation                                                                           |                  |
|                | O Type here to search O | 😑 Download Microso 👩 Home - All Saints' 🗖 Document 1 - Word 🛛 💏 General (Test teachi 👘 😵 🌒 | ) ြ 💿 4》 11:33 🖵 |

Then click on the assignment. The 3 dots icon will give you the option to open the document in Teams and edit it there or to open as a Word document that you can adapt and upload.

|            | < >                |                       | Q | Search                             |                        |                              |                     | 🍓 – 🗖 ×                     |          |
|------------|--------------------|-----------------------|---|------------------------------------|------------------------|------------------------------|---------------------|-----------------------------|----------|
|            | Activity           | < All teams           |   | n General Posts                    | s Files Class Notebook | Assignments Grades           |                     | <sup>2</sup> <sup>3</sup> ⊙ |          |
| Add work   | Teams<br>Caterolar | Tt                    |   | < Back                             |                        |                              |                     | Ca Turn in                  |          |
| button     | Assignments        | rest teaching         |   | OS Map ho                          |                        |                              | Points<br>No points |                             | 3 dots   |
|            |                    | General               |   | Due tomorrow at 11<br>Instructions |                        |                              |                     |                             | icon     |
| allows you |                    |                       |   | Complete the quest                 | ions on the OS Map     |                              |                     |                             | allows   |
| to upload  |                    |                       |   | OS Map test Ø Add work             | questions.docx         |                              |                     |                             |          |
| work saved |                    |                       |   |                                    |                        | Open in Word                 |                     |                             | choice   |
| work saved |                    |                       |   |                                    |                        | Open in Word Online Download |                     |                             | on how   |
| on your    |                    |                       |   |                                    |                        |                              |                     |                             | Voluopen |
| computer.  |                    |                       |   |                                    |                        |                              |                     |                             | you open |
| computer.  |                    |                       |   |                                    |                        |                              |                     |                             | the      |
|            |                    |                       |   |                                    |                        |                              |                     |                             | work.    |
|            | B∰<br>€            |                       |   |                                    |                        |                              |                     |                             |          |
|            | Ondep              | 7 Type here to search | 0 | 🃸 General (Test teachi             | 🏮 scree - Search Resu  | W Screenshots - Word         |                     | 🛸 📬 🌒 🔕 🗗 👁 doi 11:44       |          |

Complete the activity by typing on your responses and click on close when you have finished the work. It will save your work automatically.

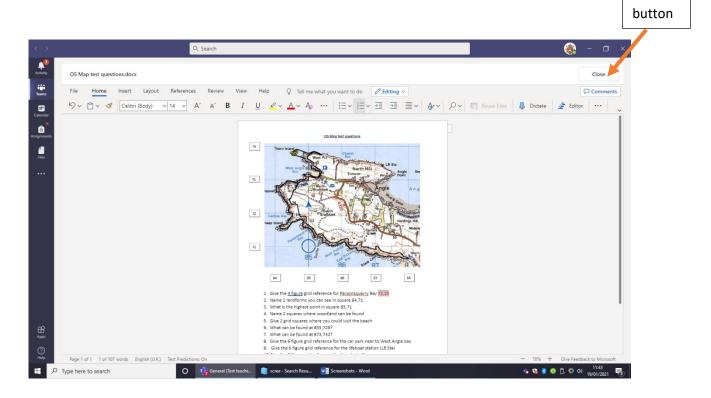

To submit the work so your teacher can mark it, please click the 'turn in' icon.

| $\langle \rangle$ |                     | Q, Search                                             |                     |   |                                          | 🋞 - 🛛 ×      |
|-------------------|---------------------|-------------------------------------------------------|---------------------|---|------------------------------------------|--------------|
| Activity          | < All teams         | General Posts Files Class Notebook Assignments Grades |                     |   |                                          | 0            |
| Teams             | Tt<br>Test teaching | < Back                                                |                     | 5 | Turned in Tue Jan 19, 2021 at 11:45 AM ✔ | Undo turn in |
| Assignments       | Test teaching       | OS Map homework                                       | Points<br>No points |   |                                          |              |
| files             |                     | Instructions<br>Complete the questions on the OS Map  |                     |   |                                          |              |
|                   |                     | My work  OS Map test questions.docx                   |                     |   |                                          |              |
|                   |                     |                                                       |                     |   |                                          |              |
|                   |                     |                                                       |                     |   |                                          |              |

Turn in

button

## 3. To access an assessment set on Microsoft Forms

Q. Search 1 Activity < All teams Te General Posts Files Class Notebook Assignments Grades ⊾<sup>n</sup> O Teams Tt 4 K Back alend: Test teaching â Y8 plate tectonics quiz General Due tomorrow at 11:59 PM files Complete the questions on tectonics to show your understanding. My work 🚰 Y8 plate tectonics quiz (Test teaching) •••• 🐝 🍓 ଃ 💿 🗇 🗢 11:46 19/01/2021 📑 Type here to search 📸 General (Test teachi... 📋 scree - Search Resu... 💘 Screenshots - Word

Firstly, go to your Teams tile and click on 'posts' as mentioned in section 2. Then click on your Forms assignment.

Complete the questions on the Forms quiz and when you have finished, click the submit button.

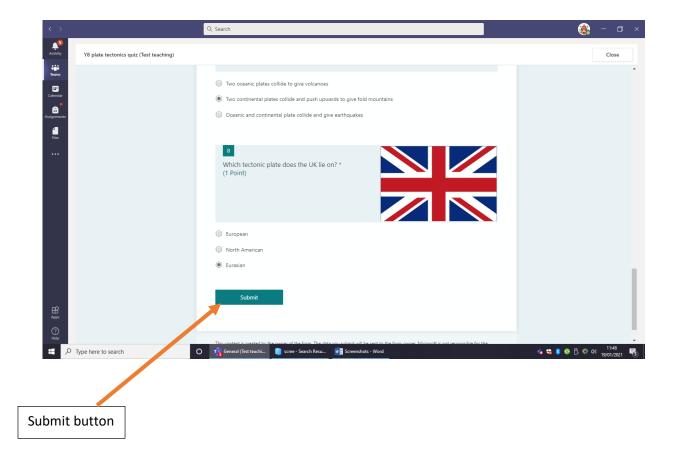

Your teacher will then be able to see your response and give feedback on it. For multiple choice questions, you will be able to see your scores by clicking on this button.

| < >                  |                                         | Q, Search                                                            | 🍓 – 🗆 ×                               |
|----------------------|-----------------------------------------|----------------------------------------------------------------------|---------------------------------------|
| Activity             | Y8 plate tectonics quiz (Test teaching) |                                                                      | Close                                 |
| Teams                |                                         |                                                                      |                                       |
| <b>E</b><br>Calendar |                                         | Y8 plate tectronics quiz (Test teaching)                             |                                       |
| Assignments          |                                         | ro plate tect mics quiz (test teaching)                              |                                       |
| Files                |                                         |                                                                      |                                       |
|                      |                                         | ✓ Thanks!                                                            |                                       |
|                      |                                         | Your response was submitted.<br>View results                         |                                       |
|                      |                                         | Powered by Microsoft Forms   Privacy and cookies   Terms of use      |                                       |
| Help                 |                                         |                                                                      |                                       |
| COLUMN TWO IS NOT    | Type here to search                     | O 🕂 General (Test teachi i) scree - Search Resu 🐖 Screenuhots - Word | 🐝 🍀 👂 🔕 🖯 💿 🕬 🕺 11:49<br>19/01/2021 📑 |